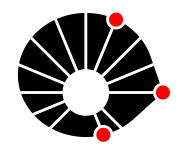

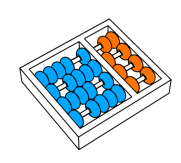

# Abordagens para Superar Limitações de Hardware em TV Box RK3229 para uso em IoT

Igor Gabriel C. de C. Borges Juliana Freitag Borin

Relatório Técnico - IC-PFG-23-48 Projeto Final de Graduação 2023 - Dezembro

UNIVERSIDADE ESTADUAL DE CAMPINAS INSTITUTO DE COMPUTAÇÃO

The contents of this report are the sole responsibility of the authors. O conteúdo deste relatório é de única responsabilidade dos autores.

## Abordagens para Superar Limitações de Hardware em TV Box RK3229 para uso em IoT

Igor Gabriel Cavalcante de Carvalho Borges Juliana Freitag Borin <sup>∗</sup>

#### Resumo

Este trabalho explora a capacidade de transformação de uma TV Box baseada no SoC Rockchip RK3229 em um dispositivo de Internet das Coisas (IoT), abordando duas estratégias para contornar o desafio da ausˆencia de pinos expostos por padr˜ao. A primeira envolve a reutilização de conexões para componentes existentes na placa, como LEDs e alguns conectores. Esta abordagem inclui a dessoldagem de componentes e a modificação ou desativação de drivers, além do uso de Device Tree Overlays para converter os pinos disponíveis em GPIOs genéricos. A segunda estratégia emprega a UART de depuração da placa para conectá-la a um microcontrolador e utilizar seus pinos. Para isso foi desenvolvido um driver personalizado que exp˜oe um chip GPIO falso na TV Box, realizando a comunicação entre dispositivos de forma transparente ao usuário. Ambas as abordagens são detalhadas e comparadas, e seus resultados discutidos.

## 1 Introdução

A era da Internet das Coisas (IoT) trouxe uma revolução na interação humana com dispositivos tecnológicos, impulsionando inovações em várias áreas, desde eletrodomésticos inteligentes até sistemas avançados de segurança. Neste contexto, a reutilização e a transformação de dispositivos eletrônicos comuns em ferramentas conectadas à IoT emerge como uma frente promissora e sustentável de pesquisa e desenvolvimento.

Este trabalho é resultado de uma iniciativa entre a Universidade Estadual de Campinas (Unicamp) e a Receita Federal. Em junho de 2023, a Unicamp recebeu um número de aparelhos de TV Box, apreendidos por captação irregular de sinais de televisão, para estudo e pesquisa [\[5\]](#page-12-0).

Como um dos vários trabalhos iniciados a partir desta iniciativa, este estudo foca na questão do hardware e a possibilidade de aplicações em IoT similares às de um Raspberry Pi, um dispositivo de baixo custo. Outras propostas incluem adapta¸c˜oes de software, como o uso dos dispositivos como hosts para máquinas virtuais com maior poder de processamento para uso educacional.

O foco do estudo se dá por conta do dispositivo ser inicialmente limitado pela ausência de pinos expostos. Duas abordagens principais são exploradas: a reutilização de conexões para componentes existentes na placa, como LEDs, e o uso da UART (Universal Asynchronous Receiver-Transmitter) para conex˜ao com um microcontrolador.

O documento está estruturado da seguinte maneira: a seção [2](#page-2-0) apresenta o dispositivo utilizado no estudo, a seção [3](#page-2-1) descreve o sistema operacional utilizado, e a seção [4](#page-3-0) descreve os conceitos e ferramentas de Linux embarcado utilizados. As seções [5](#page-6-0) e [6](#page-8-0) descrevem as abordagens utilizadas, e a seção [7](#page-11-0) faz uma análise comparativa entre elas. Por fim, a seção [8](#page-12-1) apresenta as conclusões e possibilidades de elaboração futura.

<sup>∗</sup> Instituto de Computa¸c˜ao, Universidade Estadual de Campinas, SP, Brasil.

## <span id="page-2-0"></span>2 Visão Geral do Dispositivo

O dispositivo utilizado neste estudo é uma TV Box baseada no chip RK3229, um SoC (Systemon-Chip) de baixo custo desenvolvido pela Rockchip. E vendido com a marca TX 2, e placas ´ similares são comercializadas sob diferentes nomes. A Figura [1](#page-2-2) mostra o dispositivo e sua caixa original.

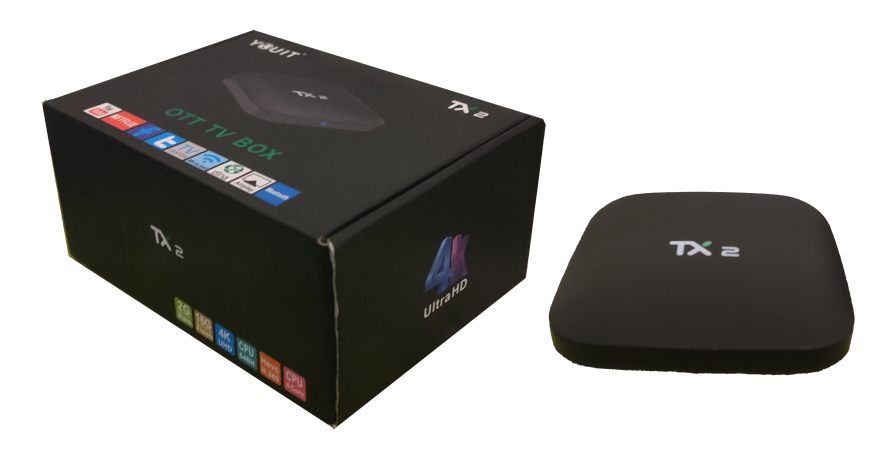

<span id="page-2-2"></span>Figura 1: Dispositivo e sua caixa original.

A placa possui 2GB de RAM e 16GB de armazenamento interno. Dentre seus componentes estão portas USB, Ethernet, HDMI, áudio óptico (SPDIF), e entrada para cartão SD. A placa também possui um receptor de infravermelho e um LED principal indicando o status do dispositivo. A Figura [2](#page-3-1) mostra a placa e a localização dos componentes.

Uma descrição completa do SoC pode ser encontrada em seu *datasheet*, no site da Rockchip [\[6\]](#page-12-2). A placa em si não possui documentação oficial disponível.

## <span id="page-2-1"></span>3 Sistema Operacional

O sistema operacional instalado por padrão é uma versão modificada do Android 7. O firmware do dispositivo é configurado de forma a priorizar a inicialização a partir de um cartão SD, permitindo a instalação de outros sistemas operacionais, utilizando o sistema na memória interna como *fallback*.

Utilizando instruções disponíveis no fórum oficial do Armbian [\[2\]](#page-12-3), foi possível instalar sua distribuição Linux, baseada em Debian. Os passos para a instalação foram os seguintes:

- $\bullet$  Baixar e gravar a ferramenta Multitool<sup>[1](#page-2-3)</sup> no cartão SD;
- Baixar e salvar uma imagem do Armbian para TV Boxes RK322X na pasta "images" do cartão SD. A imagem utilizada foi obtida nas builds semanais no repositório *community*  $^2$  $^2$ .
- Inserir o cartão SD no dispositivo e ligá-lo;
- Seguir as instruções na tela para instalar o Armbian na memória interna.
- Remover o cartão SD e reiniciar o dispositivo.

Instruções mais detalhadas podem ser encontradas na thread original do fórum.

<span id="page-2-3"></span> $^1$ <https://users.armbian.com/jock/rk322x/multitool/multitool.img.xz>

<span id="page-2-4"></span> $^{2}$ <https://github.com/armbian/community/releases>

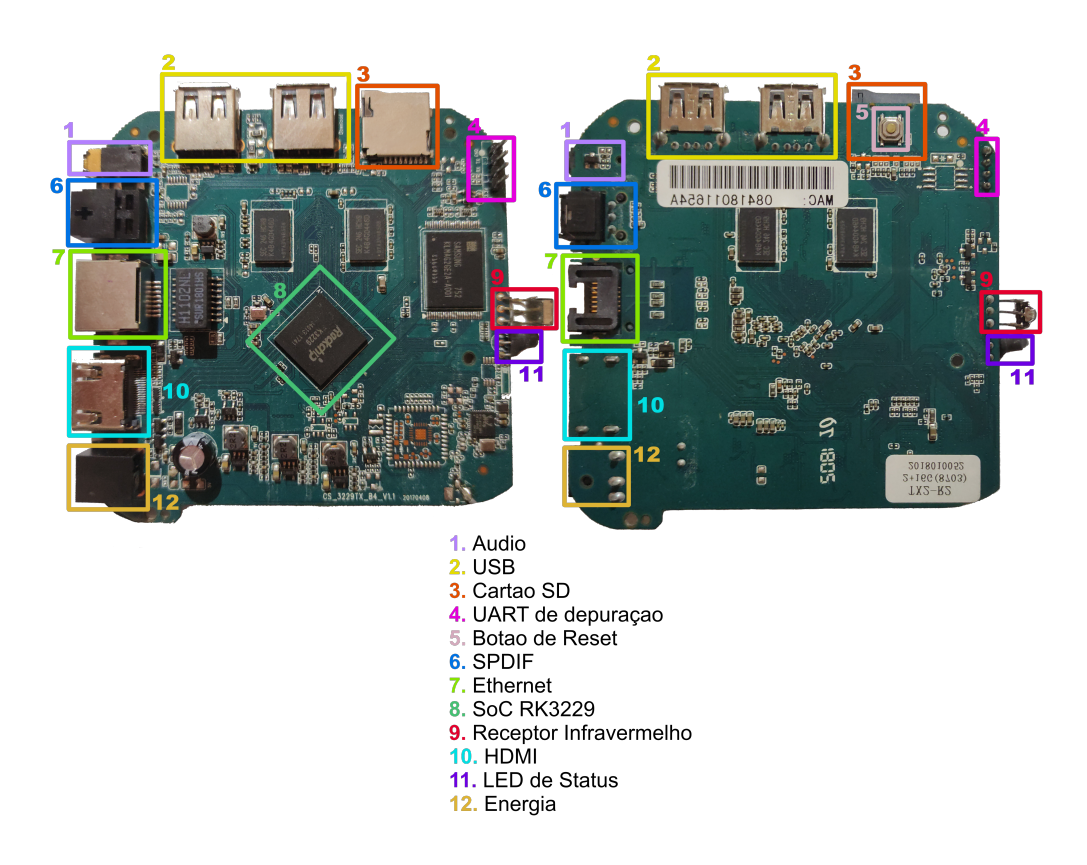

<span id="page-3-1"></span>Figura 2: Frente e verso da placa.

## <span id="page-3-0"></span>4 Conceitos e Ferramentas de Linux Aplicados

A implementação das abordagens descritas neste trabalho envolveu o uso de certos conceitos e ferramentas próprios de sistemas Linux embarcados. Esta seção descreve os principais conceitos utilizados.

#### 4.1 Device Tree e Device Tree Overlays

A Device Tree é uma estrutura de dados utilizada para descrever a configuração de hardware de um sistema embarcado, permitindo que o kernel seja compilado de forma genérica e que a configuração seja definida em tempo de boot.

Em sua forma pré-compilação, a Device Tree é um arquivo de texto (extensão .dts) que descreve a configuração de hardware do sistema, com uma sintaxe baseada em nós e propriedades. Cada nó representa um componente de hardware, e cada propriedade representa um atributo do componente. O arquivo de Device Tree é compilado em um arquivo binário (extensão .dtb), que é carregado pelo bootloader e utilizado pelo kernel para configurar o hardware.

A Device Tree do dispositivo pode ser encontrada no diretório /boot/dtb/ do sistema, e decompilada utilizando o comando:

dtc −I dtb −O dts −o <nome do arquivo >.dts <nome da saida >.dtb

A Figura [3](#page-4-0) mostra o começo do arquivo de Device Tree de um dispositivo similar, como um exemplo da sintaxe utilizada.

```
// SPDX-License-Identifier: (GPL−2.0+ OR MIT)
\frac{\text{d}t}{\text{s}-v1};\#in clude \lt dt-bin dings / input / input . h>
\#include "rk3229.dtsi"
/ {
  model = "Rockchip \n-kK3229 \n-kvaluation \n- board";compatible = "rockchip, rk3229-evb", "rockchip, rk3229";
  aliases {
    mmc0 = \& \text{emmc};\};
  memory@60000000 {
    device_type = "memory";reg = <0x60000000000000000;
  \};
  dc_1 12v: dc-12v-regularatorcompatible = "regulator -fixed";
    regulator -name = "dc_12v";r egulator −always−on;
    r e gulator –boot–on;
    regular or -min-microvolt = <12000000>;
    regularor -max-microvolt = <12000000;
  \};
  . . .
```
<span id="page-4-0"></span>Figura 3: Exemplo de arquivo de Device Tree.

Device Tree Overlays são extensões da Device Tree que permitem a adição ou modificação de nós e propriedades em tempo de execução, sem a necessidade de recompilar o arquivo de Device Tree. A Figura [4](#page-5-0) mostra um exemplo de overlay que desabilita um nó na Device Tree da forma mais simples, utilizado neste trabalho para desabilitar o LED principal presente no nó /gpio-leds.

No Armbian, as overlays são armazenadas no diretório /boot/dtb/overlay/, e são carregadas se mencionadas no arquivo /boot/armbianEnv.txt. Para conveniência, o Armbian também possui um comando para compilar e carregar overlays:

armbian-add-overlay <nome do arquivo >.dts

Para ambas as abordagens, foi necessário o uso de overlays para modificar a configuração do hardware da placa. As formas de utilização são descritas nas seções correspondentes.

```
\frac{\text{d}t}{\text{s}-v1};\frac{1}{p\log n};
/ {
  compatible = "rockchip, rk3229";
  fragment@0 {
     target - path = " / gpio -leds" ;\frac{1}{2}o v e r l a y \frac{1}{2}status = "disabled"; // desabilita o no no caminho especificado
     \};
  } ;
\};
```
<span id="page-5-0"></span>Figura 4: Exemplo de overlay que desabilita um nó na Device Tree.

#### 4.2 UART

A placa possui uma UART de depuração, presente no sistema como /dev/ttyS2. Ela é utilizada para comunicação com o bootloader e depuração do kernel. Após o processo de boot, já no sistema operacional, o serviço serial-getty é iniciado, criando uma instância do terminal que pode ser acessada por um dispositivo conectado `a UART, como um Raspberry Pi ou um computador comum com um adaptador USB-Serial. Para liberar a UART para outros usos, o serviço serial-getty deve ser desabilitado. Isso pode ser feito por meio do comando:

sudo systemctl mask serial-getty@ttyS2.service

Nos testes realizados, o uso de mascaramento em vez de desabilitação direta foi necessário para garantir que o serviço não fosse reiniciado durante o boot.

#### 4.3 Blacklisting de Drivers

Para algumas modificações, foi necessário desabilitar drivers específicos que se apropriam dos pinos desejados. Para evitar que um driver seja carregado, é possível adicioná-lo à lista de drivers a serem ignorados pelo sistema, chamada de *blacklist*. No Armbian, como em outras distribuições baseadas em Debian, qualquer arquivo com a extensão .conf no diretório /etc/modprobe.d/ é considerado parte da *blacklist*. O conteúdo do arquivo deve ser uma lista de drivers a serem ignorados, um por linha, no formato:

 $blacklist$  <nome do driver >

Os drivers *blacklisted* neste trabalho são descritos nas seções correspondentes.

#### 4.4 libgpiod

A biblioteca libgpiod permite manipulação de pinos GPIO no espaço do usuário. Ela é utilizada para a leitura e escrita de pinos de forma simples e direta em programas C (ou outras linguagens como Python, por meio de *bindings*). A biblioteca também possui ferramentas de linha de comando para obtenção de informações, como gpioinfo e gpioget, e manipulação de pinos, como gpioset [\[4\]](#page-12-4). Os comandos utilizados neste trabalho são:

- gpioinfo (gpioinfo): lista informações sobre os pinos disponíveis;
- gpioget (gpioget <chip> <pino>): lê o valor de um pino;
- gpioset (gpioset <chip> <pino>=<valor>): escreve um valor em um pino.

#### 4.5 Serdev e Platform Device

Serdev, ou Serial Device Bus [\[3\]](#page-12-5), é um framework do kernel que permite a criação de drivers para dispositivos seriais, sucedendo o framework tty. Na implementação deste trabalho, com uma overlay de modificação, um driver customizado é selecionado como o driver da UART de depuração (definida como <uart2>). A parte do driver responsável pela comunicação com o microcontrolador cria um dispositivo serdev para a UART, que pode então ser controlado no espaço do kernel, pelo driver.

A GPIO falsa ´e registrada no sistema pelo driver como um Platform Device. Um Platform Device é considerado como um dispositivo autônomo *non-discoverable*, ou seja, que não consegue ser descoberto automaticamente pelo kernel por ser conectado através de um barramento sem suporte a hotplug, como UART ou I2C, ao contrário de outros como USB ou PCI, mais comuns em computadores pessoais [\[7\]](#page-12-6). O driver é responsável por criar o dispositivo e registrá-lo no sistema, e neste caso, por implementar as funções de leitura e escrita de pinos.

## <span id="page-6-0"></span>5 Primeira Abordagem: Reutilização de Componentes

O desenvolvimento dessa abordagem se deu com o objetivo de maximizar o uso dos recursos já existentes na placa, liberando e reutilizando pinos para novas funcionalidades. O método foca em alterações que requerem apenas modificações de hardware simples, que não necessitam de componentes adicionais, e pequenos ajustes de software.

#### 5.1 Identificação dos Componentes Disponíveis

A investigação inicial dos pinos disponíveis foi realizada utilizando a ferramenta goioinfo, que revelou a presença de vários pinos controlados por drivers específicos ou configurados pela Device Tree. Esta análise permitiu a identificação de componentes que poderiam ser reutilizados para fins IoT. A Figura [5](#page-7-0) mostra a saída do comando gosinationes, listando os componentes identificados e suas respectivas conexões.

#### 5.2 Modificações de Hardware

Com base na análise inicial, foram realizadas as seguintes modificações de hardware:

#### 5.2.1 LED Principal

O LED ´e do tipo duplo e ˆanodo comum. Foi cortado com uma tesoura, deixando os pinos suficientemente longos para permitir conexões sem necessidade de solda. Foi criada uma overlay para desabilitar o nó que liga o pino ao driver gpio-leds. Fisicamente, o LED possuia três pinos (vermelho, azul e do meio), mas o vermelho n˜ao estava conectado a nada.

```
gpiochip0 - 32 lines:
  . . .
gpiochip1 - 32 lines:
  . . .
  line 3: unnamed "spk−en" output active−high [used]
  . . .
  line 11: unnamed "ir -receiver" input active -low [used]
  . . .
  line 17: unnamed " cd" input active-low [used]
  . . .
gpiochip2 - 32 lines:
  . . .
  line 26: unnamed "reset" output active-low [used]
  . . .
gpiochip3 - 32 lines:
  . . .
  line 20: unnamed "vcc−host-regulator" output active-high [used]
  line 21: unnamed "working" output active-high [used]
  line 22: unnamed "vcc−otg−regulator" output active-high [used]
  . . .
```
<span id="page-7-0"></span>Figura 5: Saída truncada do comando gpioinfo antes das modificações.

#### 5.2.2 Receptor de Infravermelho

Assim como o LED, o receptor de infravermelho foi cortado com uma tesoura. Os drivers gpio ir recv e ir nec decoder foram blacklisted.

#### 5.2.3 Conector de Áudio Óptico (SPDIF)

A tampa foi removida, expondo o LED e seus três pinos (VCC, VIN e GND). Os drivers snd soc spdif tx e snd soc rockchip spdif foram blacklisted. Foram criadas overlays de desativação para os nós /spdif@100d0000, /spdif-out e /spdif-sound.

Para o nó /pinctrl/spdif/spdif-tx, foi criada uma overlay de modificação para alterar o modo do pino de um modo específico não determinado (valor 0x02) para GPIO (valor 0x00). A linha modificada foi a seguinte:

```
rockchip, pins = \langle 0x03 \ 0x1f \ 0x00 \ 0x5b \rangle;
```
#### 5.2.4 Pinos de Depuração

A placa possui um conjunto de pinos de depuração UART funcionais mas não soldados. Ao conjunto foi soldado um conector de 4 pinos, permitindo o uso de uma shell por UART. Posteriormente, o serviço serial-getty foi desabilitado no UART (ttyS2) para liberá-lo para outros usos, como a interface direta com um microcontrolador explorada na segunda abordagem.

#### 5.3 Resultado

O resultado dessas operações é a liberação dos pinos para uso como GPIOs genéricos. Antes listados como used, os pinos agora aparecem como unused e sem nome, mas se mantém funcionais e nos mesmos números. A Figura [6](#page-8-1) mostra a saída do comando gosinado após as modificações.

```
gpiochip0 - 32 lines:
  . . .
gpiochip1 - 32 lines:
  . . .
  line 11: unnamed unused input active-high
  . . .
gpiochip2 - 32 lines:
  . . .
g piochip 3 - 32 lines:
  . . .
  line 21: unnamed unused output active-high
  . . .
  line 31: unnamed unused output active-high
```
<span id="page-8-1"></span>Figura 6: Saída truncada do comando gpioinfo após as modificações.

## <span id="page-8-0"></span>6 Segunda Abordagem: Conex˜ao com Microcontrolador

A segunda abordagem envolve a conexão da placa a um microcontrolador, utilizando a UART de depuração. O microcontrolador é responsável por receber os sinais dos pinos e transmiti-los para a placa via UART, assim como receber sinais da placa e transmiti-los para os pinos. Para isso, foi desenvolvido um driver personalizado e uma overlay para a Device Tree, criando um chip GPIO falso que transmite alterações de pinos através da UART para o microcontrolador.

O objetivo dessa abordagem é superar as limitações de hardware da placa, mantendo a vantagem do resto do hardware e software e expandindo suas funcionalidades para uso em aplicações mais complexas de IoT.

A Figura [8](#page-10-0) mostra a organização dos componentes na segunda abordagem.

#### 6.1 Microcontrolador

A UART de depuração da placa, soldada na primeira abordagem, é conectada a um microcontrolador, que executa um programa que se comunica com o driver customizado por um protocolo simples, transmitindo informações sobre alterações nos pinos e recebendo comandos para alterar o estado dos pinos.

Para usos em aplicações reais, é vantajoso o uso de um microcontrolador de baixo custo, como o Arduino Uno, que possui uma UART, pinos digitais e desempenho aceit´avel, mas n˜ao possui módulos de comunicação mais complexos, como WiFi ou Bluetooth, dos quais a placa dispõe, além de um sistema operacional completo. Porém, para fins de prova de conceito, evitando o problema de compatibilidade de voltagem entre o Arduino Uno e a placa, foi utilizado um ESP8266. Modificações no código do driver customizado podem ser necessárias para o uso de outros microcontroladores.

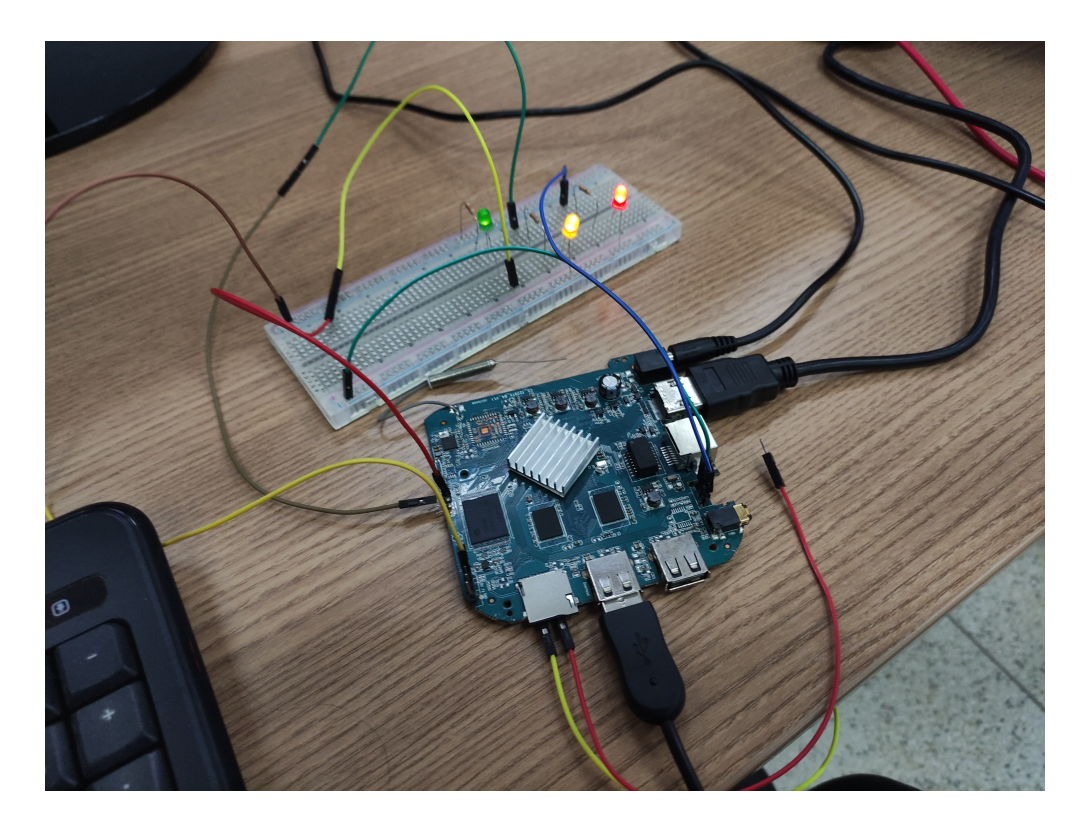

Figura 7: Controlando LEDs com os pinos obtidos pela primeira abordagem.

#### 6.1.1 Protocolo

O protocolo utilizado é baseado em comandos e respostas de quatro bytes, cuja estrutura é mostrada na Figura [9,](#page-10-1) onde:

- command  $\acute{e}$  o bit do commando (0 para leitura, 1 para escrita);
- $\bullet$  pin type  $\acute{e}$  o bit de tipo do pino (0 para digital, 1 para analógico). Sempre 0 para protocolo atual;
- pin number são 6 bits dedicados ao número do pino (0 a 63). Não foi pensado com nenhum microcontrolador específico em mente.
- value  $\acute{e}$  o bit de valor do pino  $(0 \text{ ou } 1)$ . Sempre 0 para leitura;
- status code  $\acute{e}$  o byte de status do comando (status implementados:  $0x00 OK$ ,  $0x01 pino$ inválido, 0x02 - comando inválido);
- unused (future work) é um byte reservado para possíveis futuras implementações.

Para comandos enviados da placa para o microcontrolador, o esquema utilizado é o acima, com status code e unused sempre 0, e value sempre 0 para leitura. O microcontrolador somente responde, enviando um echo do comando recebido, com o status code correspondente e o valor do pino, se for uma leitura.

Nenhuma forma de checksum ou verificação de integridade foi implementada, por conta do escopo do trabalho e da simplicidade do protocolo.

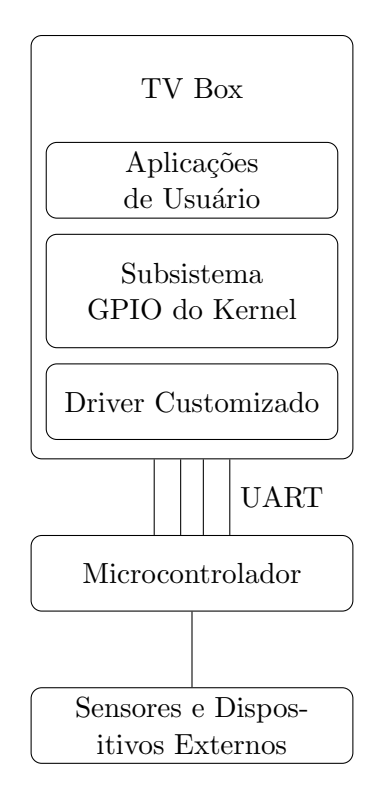

<span id="page-10-0"></span>Figura 8: Organização dos componentes na segunda abordagem.

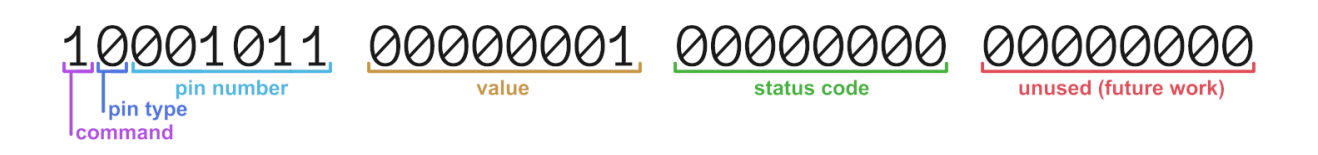

<span id="page-10-1"></span>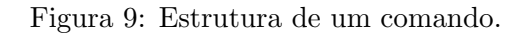

### 6.2 Driver

O driver desenvolvido ´e composto de duas partes: um driver de dispositivo serdev e um platform driver de chip GPIO falso. A parte serdev do driver é responsável por controlar a comunicação com o microcontrolador, e a parte GPIO ´e respons´avel por criar um platform device para o chip GPIO falso, implementando as funções de leitura e escrita de pinos de forma a chamarem as funções de comunica¸c˜ao com o microcontrolador e atualizarem o estado dos pinos de acordo com as respostas recebidas.

Para repassar o controle da UART para o driver, foi criada e aplicada a seguinte overlay:

```
\frac{\text{d}t}{\text{s}-v1};/ plugin /;
fragment@0 {
   target = \langle \& \text{uart2} \rangle;status = "okay";\frac{1}{2}overlay<sub>--</sub> {
```

```
tvbox−gpio−serdev {
       \text{compatible} = "t vbox, t vbox–gpio–serdev";status = "okay";\};
  } ;
} ;
```
O driver serdev ´e registrado no sistema como tvbox-gpio-serdev, fazendo com que a string compatible adicionada ao nó uart2 seja reconhecida pelo kernel como o driver a ser utilizado para a UART. Ele implementa as funções serial comm write data e serial comm receive buf. A primeira ´e chamada pelo platform driver para enviar comandos para o microcontrolador, e a segunda é chamada automaticamente pelo kernel quando dados são recebidos na UART, salvando os dados recebidos em um buffer e setando uma flag para indicar que dados foram recebidos.

O platform driver é registrado no sistema como tvbox-gpio-chip. Ele implementa as funções de seu chip GPIO falso virt gpio get value, virt gpio set value, virt gpio direction input e virt gpio direction output. As funções de leitura e escrita de pinos chamam a função de escrita do driver serdev para enviar comandos para o microcontrolador, e entram em um spinlock at´e que a flag de recebimento de dados seja setada, indicando que a resposta foi recebida, e ent˜ao retornam o valor recebido. As funções de direção atualmente apenas atualizam o estado do pino no chip GPIO falso, mas podem ser modificadas para enviar comandos para o microcontrolador, caso seja necessário.

## <span id="page-11-0"></span>7 Análise Comparativa

O trabalho foi desenvolvido com foco na prova de conceito. Por isso, ambas as abordagens foram testadas em termos de funcionalidade básica, sem a preocupação com a eficiência ou a robustez do código, ou com um exemplo de uso específico.

A primeira abordagem é mais simples e direta, e não requer componentes adicionais. A UART de depuração, se necessária, deve ser soldada, mas o resto dos componentes pode ser parcialmente cortado, mantendo pinos suficientemente longos para conexões. A abordagem também não requer adições ou modificações drásticas de software, apenas blacklisting de drivers e pequenas overlays para desabilitar n´os na Device Tree. Por´em, a abordagem ´e limitada pela pequena quantidade de pinos disponíveis, e pela necessidade de modificações de hardware que podem destruir componentes úteis para certas aplicações.

A segunda abordagem, por outro lado, permite o uso de um número maior de pinos e é mais flexível, com o custo de maior complexidade de hardware e software. A abordagem requer um microcontrolador adicional e o uso do driver customizado. A conex˜ao com o microcontrolador pode ser dificultada pela voltagem de operação do microcontrolador, que deve ser compatível com a UART da placa (O Arduino Uno, por exemplo, opera em 5V, enquanto a UART da placa opera em 3.3V).

Em termos de efiência, a segunda abordagem é mais custosa, pois para cada alteração de pino é necessário o envio de um comando e a espera de uma resposta, naturalmente gerando uma latência consideravelmente maior do que a primeira abordagem, que permite a manipulação direta dos pinos. Por isso, a segunda abordagem é mais adequada para aplicações que não requerem alta frequência de alterações de pinos, como o controle de LEDs ou a leitura de sensores de baixa frequência.

## <span id="page-12-1"></span>8 Conclusão

Este trabalho explorou a capacidade de habilitar a transformação de uma TV Box baseada no RK3229 em um dispositivo de IoT, abordando duas estratégias para contornar o desafio da ausência de pinos expostos por padrão. Com diferentes níveis de complexidade, as abordagens permitem a conex˜ao de sensores e dispositivos externos `a placa, expandindo suas funcionalidades. Como prova de conceito, ambas as abordagens se mostraram satisfatórias, podendo ser boas opções para aplicações específicas.

Para trabalhos futuros, é possível expandir nas abordagens apresentadas, refinando o código e explorando aplicações específicas. Além disso, a segunda abordagem pode ser adaptada para usos adicionais, como o dos pinos analógicos e PWM do microcontrolador utilizado, que necessitam do uso de outros frameworks do kernel, como o IIO.

O código e outros materiais produzidos para este trabalho estão disponíveis no repositório do projeto no GitHub [\[1\]](#page-12-7).

## Referências

- <span id="page-12-7"></span>[1] Igor Gabriel Cavalcante de Carvalho Borges.  $rk3229$ -tvbox-gpio. 13 de dez. de 2023. URL: [https:](https://github.com/discovery-unicamp/rk3229-tvbox-gpio) [//github.com/discovery-unicamp/rk3229-tvbox-gpio](https://github.com/discovery-unicamp/rk3229-tvbox-gpio) (acesso em 13/12/2023).
- <span id="page-12-3"></span>[2] CSC Armbian for RK322X TV Boxes. 8 de jan. de 2020. url: [https://forum.armbian.com/](https://forum.armbian.com/topic/12656-csc-armbian-for-rk322x-tv-boxes/) [topic/12656-csc-armbian-for-rk322x-tv-boxes/](https://forum.armbian.com/topic/12656-csc-armbian-for-rk322x-tv-boxes/) (acesso em 25/11/2023).
- <span id="page-12-5"></span>[3] Johan Hovold. The Serial Device Bus. 23 de out. de 2017. URL: [http://events17.linuxfoundat](http://events17.linuxfoundation.org/sites/events/files/slides/serdev-elce-2017-2.pdf)ion. [org/sites/events/files/slides/serdev-elce-2017-2.pdf](http://events17.linuxfoundation.org/sites/events/files/slides/serdev-elce-2017-2.pdf) (acesso em 25/11/2023).
- <span id="page-12-4"></span>[4] Manage the GPIO lines from command line with gpiod. Acme Systems. URL: [https://www.](https://www.acmesystems.it/gpiod) [acmesystems.it/gpiod](https://www.acmesystems.it/gpiod) (acesso em 25/11/2023).
- <span id="page-12-0"></span>[5] Tote Nunes. "Unicamp vai transformar em computadores aparelhos de TV Box apreendidos pela Receita". Em: (20 de jun. de 2023). url: [https://www.unicamp.br/unicamp/noticias/](https://www.unicamp.br/unicamp/noticias/2023/06/20/unicamp-vai-transformar-em-computadores-aparelhos-de-tv-box-apreendidos-pela) [2023 / 06 / 20 / unicamp - vai - transformar - em - computadores - aparelhos - de - tv - box](https://www.unicamp.br/unicamp/noticias/2023/06/20/unicamp-vai-transformar-em-computadores-aparelhos-de-tv-box-apreendidos-pela)  [apreendidos-pela](https://www.unicamp.br/unicamp/noticias/2023/06/20/unicamp-vai-transformar-em-computadores-aparelhos-de-tv-box-apreendidos-pela) (acesso em 25/11/2023).
- <span id="page-12-2"></span>[6] RK3229 Datasheet V1.2. RK3229. Fuzhou Rockchip Electronics Co., Ltd. 2017. URL: [https:](https://rockchip.fr/RK3229%20datasheet%20V1.2.pdf) [//rockchip.fr/RK3229%20datasheet%20V1.2.pdf](https://rockchip.fr/RK3229%20datasheet%20V1.2.pdf) (acesso em 25/11/2023).
- <span id="page-12-6"></span>[7] "What is a Platform Device in Linux?" Em: (2018). url: [https://www.learningaboutelectro](https://www.learningaboutelectronics.com/Articles/Platform-device-linux.php)nics. [com/Articles/Platform-device-linux.php](https://www.learningaboutelectronics.com/Articles/Platform-device-linux.php) (acesso em 25/11/2023).